## **How to Checkout a Bicycle**

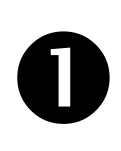

Use the Movatic App on your phone to select the bike station you want to rent the bike from. Press 'Rent a Bike at this Station'.

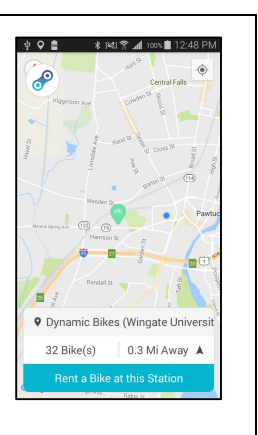

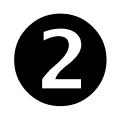

Choose the key box for the bicycle you want to checkout. The App will give you a PIN code for the selected key box.

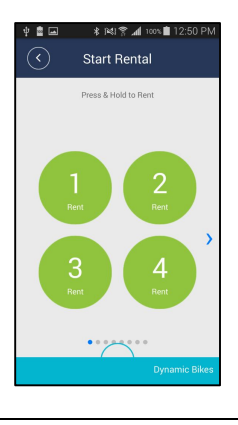

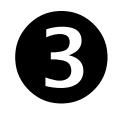

You will receive a PIN code for the key box you selected.

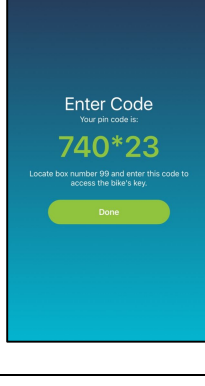

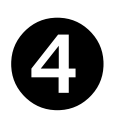

Enter the PIN code onto the keypad on the key box, and press **ENTER**.

Slide the latch down to open the key box.

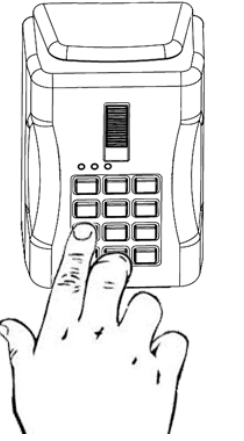

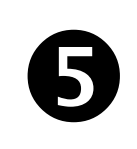

Remove the bicycle key.

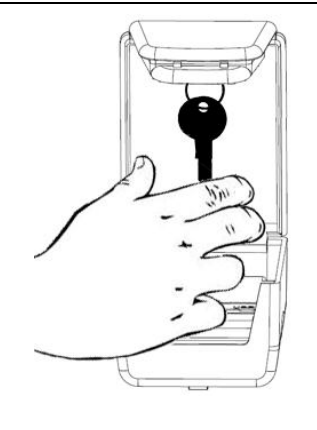

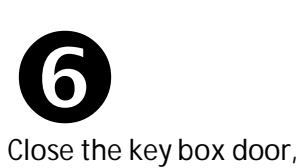

slide the latch up, and press the ENTER button to confirm it is electronically locked.

**IMPORTANT Confirm that the latch is locked**.

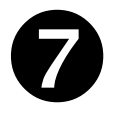

into the integrated lock and turning the key clockwise. The key stays in the

Use the key to unlock the bike by inserting the key

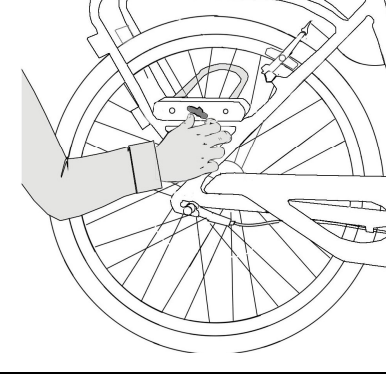

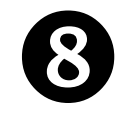

lock.

Remove the U-bar from the lock and store on the back of the bicycle frame.

The bike is yours to ride.

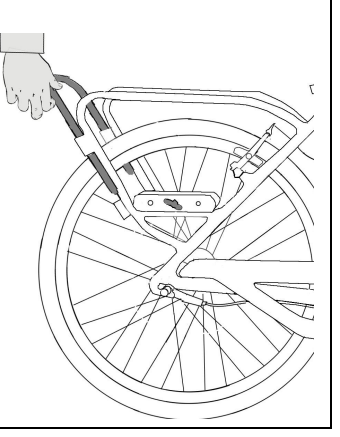

## **How to Return a Bicycle**

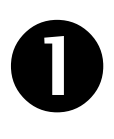

Remove the U-bar from the back of the bicycle frame. Position bicycle next to bike rack with corresponding key box for this bicycle.

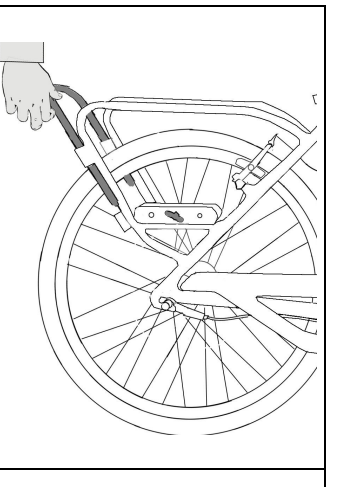

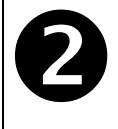

Position the U-lock around bike rack, and snap the U-bar into the lock on the bicycle frame to lock the bike.

Remove the key from the lock.

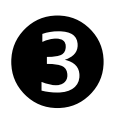

From within the Movatic App on your phone, press the icon in the upper right corner to show details of your current rental. Press 'End Rental'.

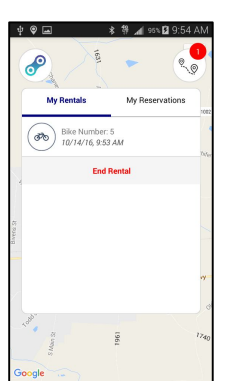

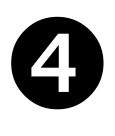

You will receive a PIN code for the key box.

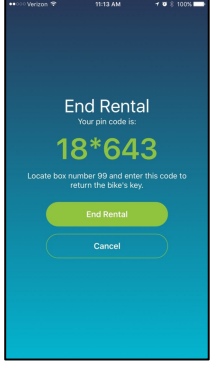

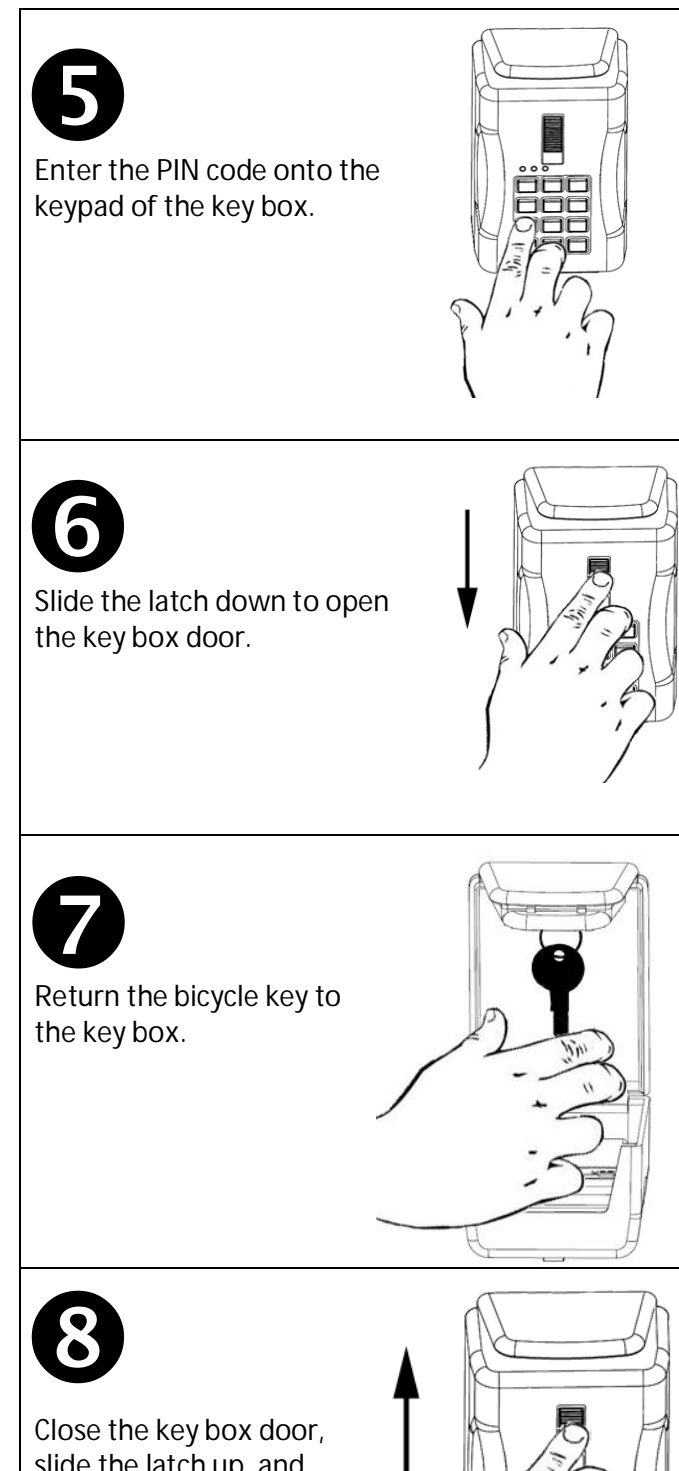

slide the latch up, and press the ENTER button to confirm it is electronically locked.

**IMPORTANT Confirm that the latch is locked**.

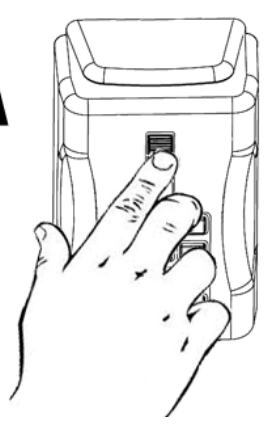